When the call has finished hang up by hitting the red phone icon and the recording will automatically save to Microsoft Stream.

#### To view your video in Microsoft Stream:

# Access without the app on any device

There may be times when team mates won't be able to access Teams through an app; working on incompatible hardware or with limited download space.

Microsoft Teams works for most desktop browsers, including Chrome and Firefox, with full functionality.

Launch your browser:

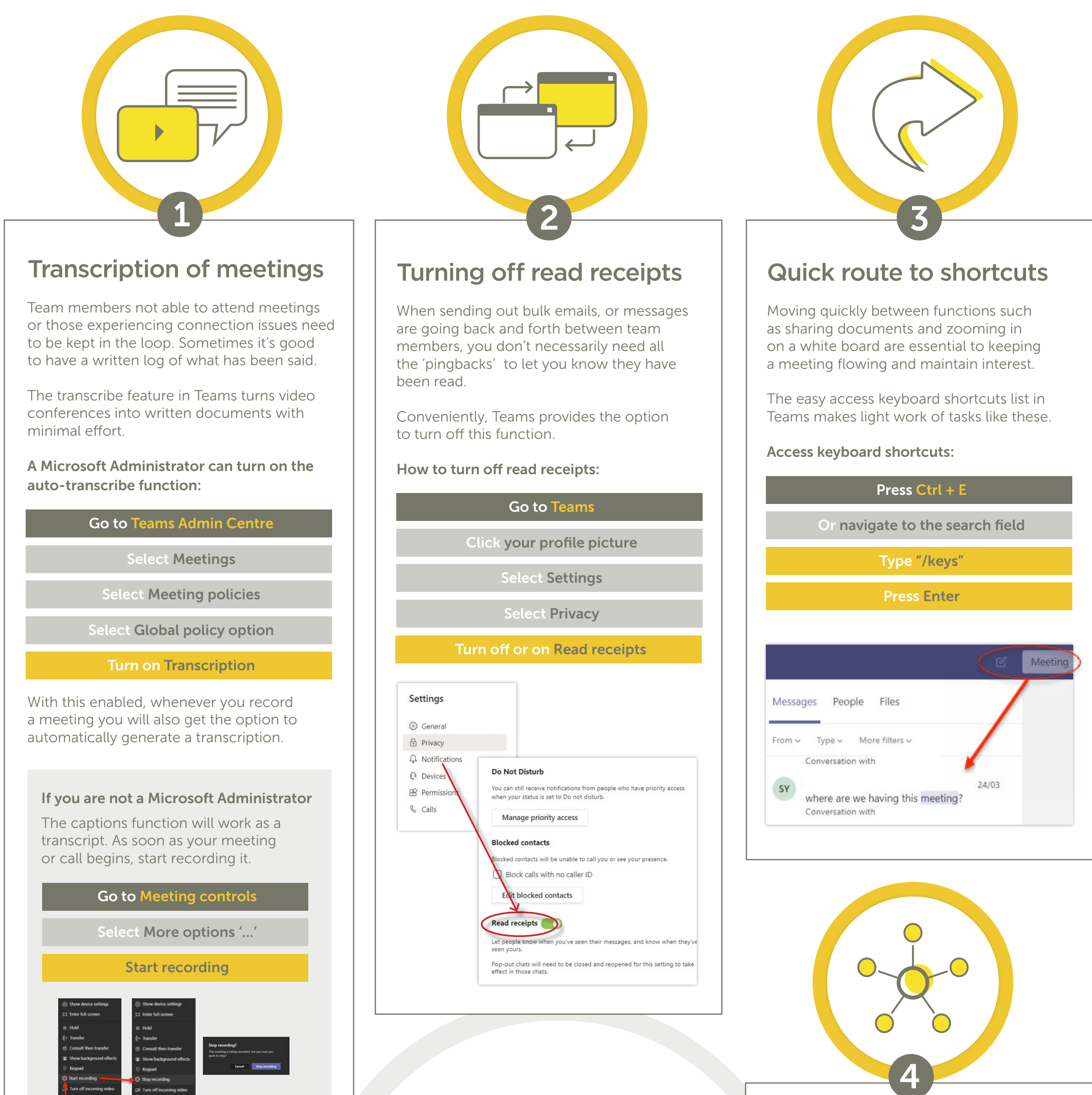

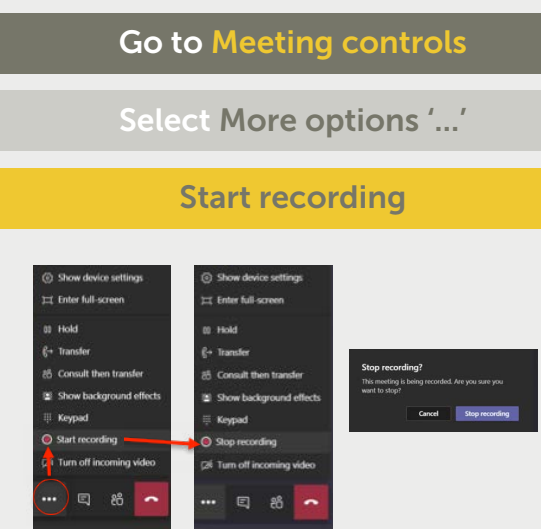

Go to www.teams.microsoft.com

Select More options

Sign in Microsoft 365 username & password

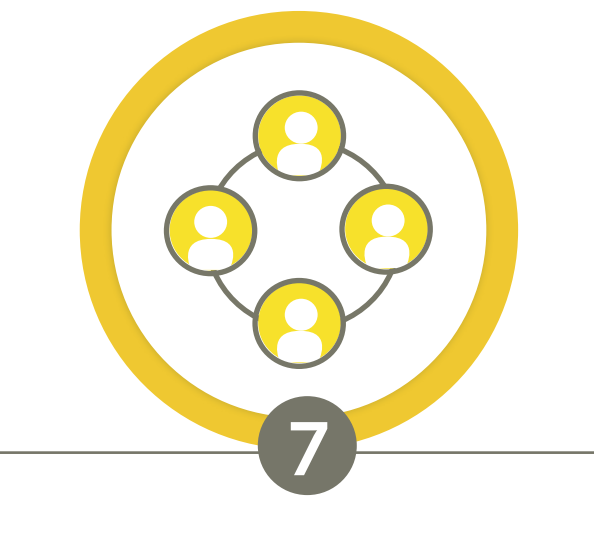

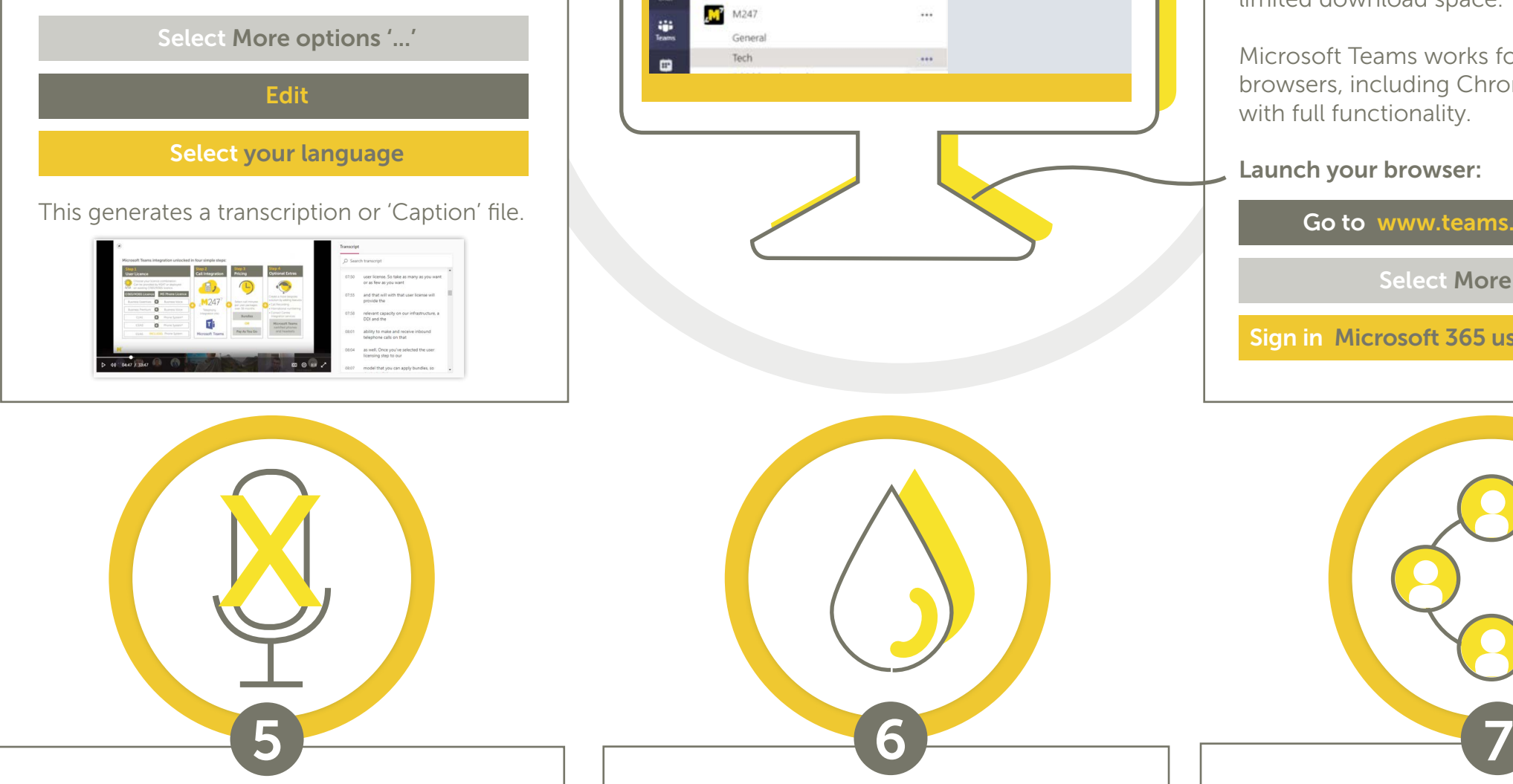

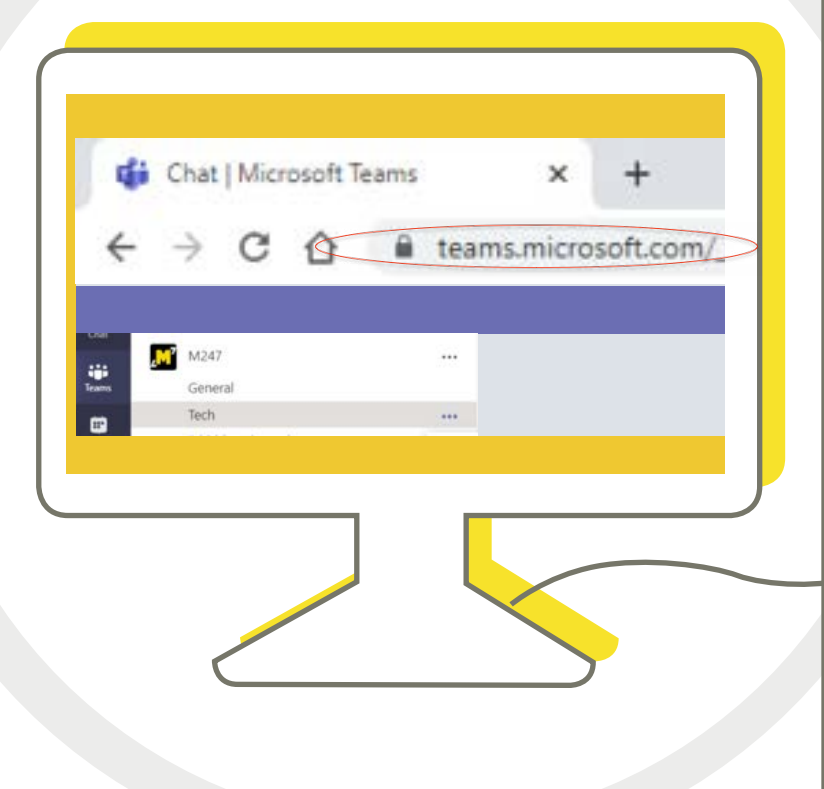

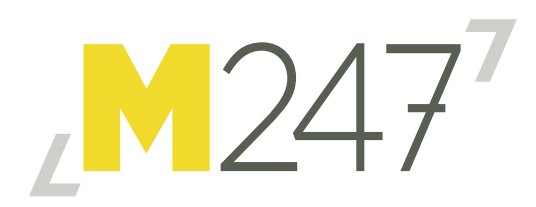

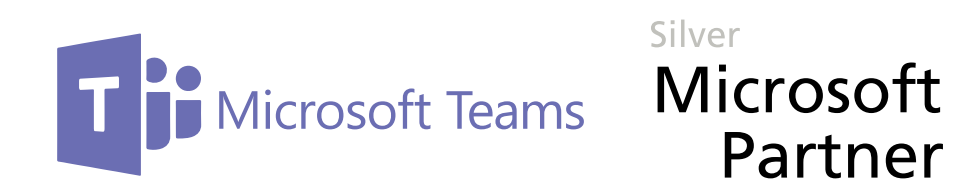

# Microsoft Teams The lesser-known features

If you are one of the millions of people around the UK now working from home, you've probably had to become quickly acquainted with Microsoft Teams. This real-time collaborative communications tool has seen huge gains in both stock price and daily users, with as many as 44 million people now logging in every day. It's a fantastic tool in these times of remote working, helping teams stay connected, share documents and get stuff done.

You've no doubt found your way around the basics, but Microsoft Teams has some handy, not so well known features. Here's some top tips that not everyone knows, but love as soon as they do!

## Blurring the background

There are so many reasons you might not want your background to be crystal clear, from competitor's work to the washing piled up on the sofa behind you.

The Teams blur background function is a fantastic addition that can save the day.

#### When you join a meeting:

#### Seeing all participants

One of Teams' widely-accepted limitations is only being able to see four video participants at a time. Even Microsoft acknowlege this is something they need to rectify.

They are working hard behind the scenes to roll out a better solution; piloting a nine screen version last year. Until they sort it out, you can at least see a list of participants

#### Here's how:

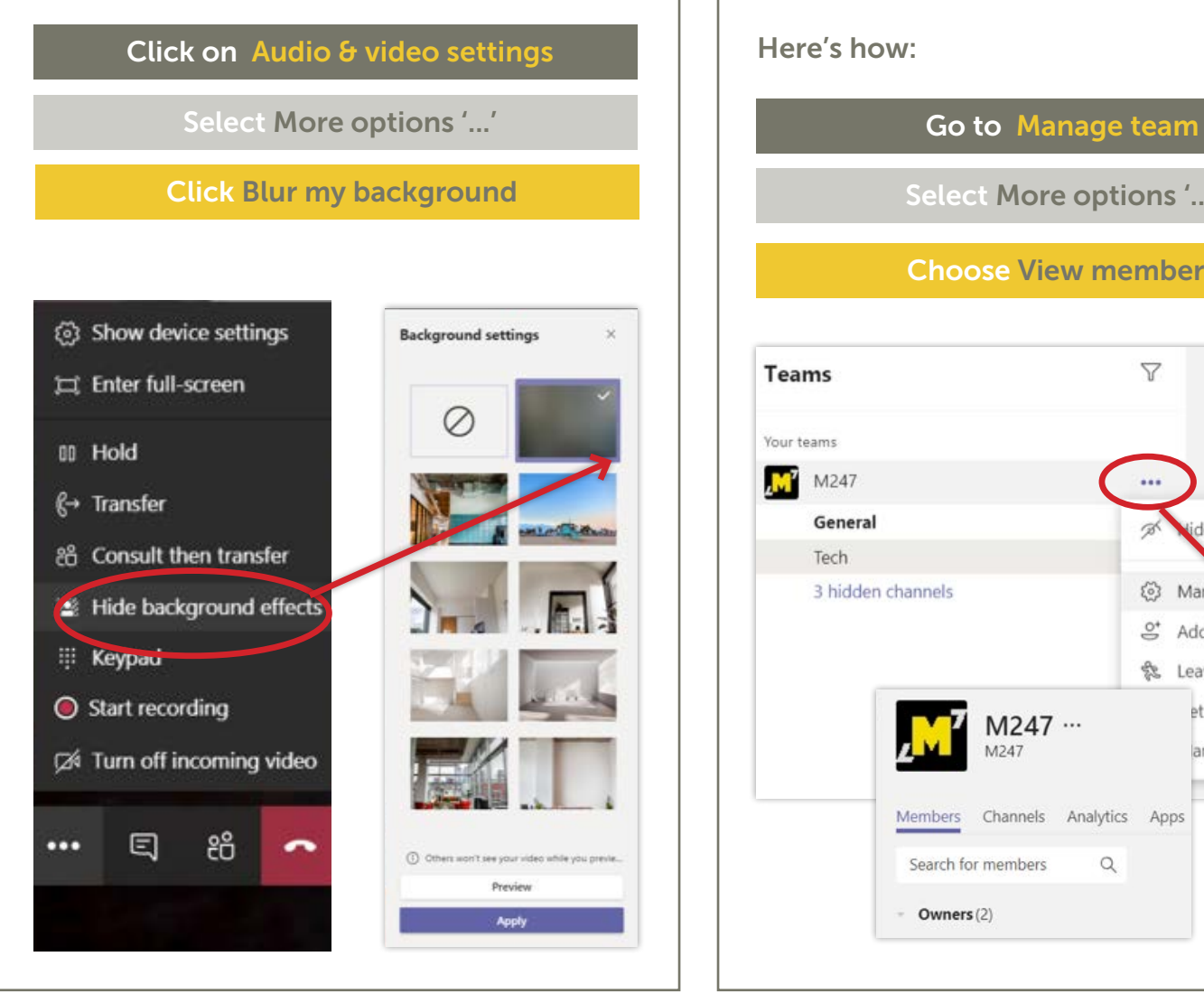

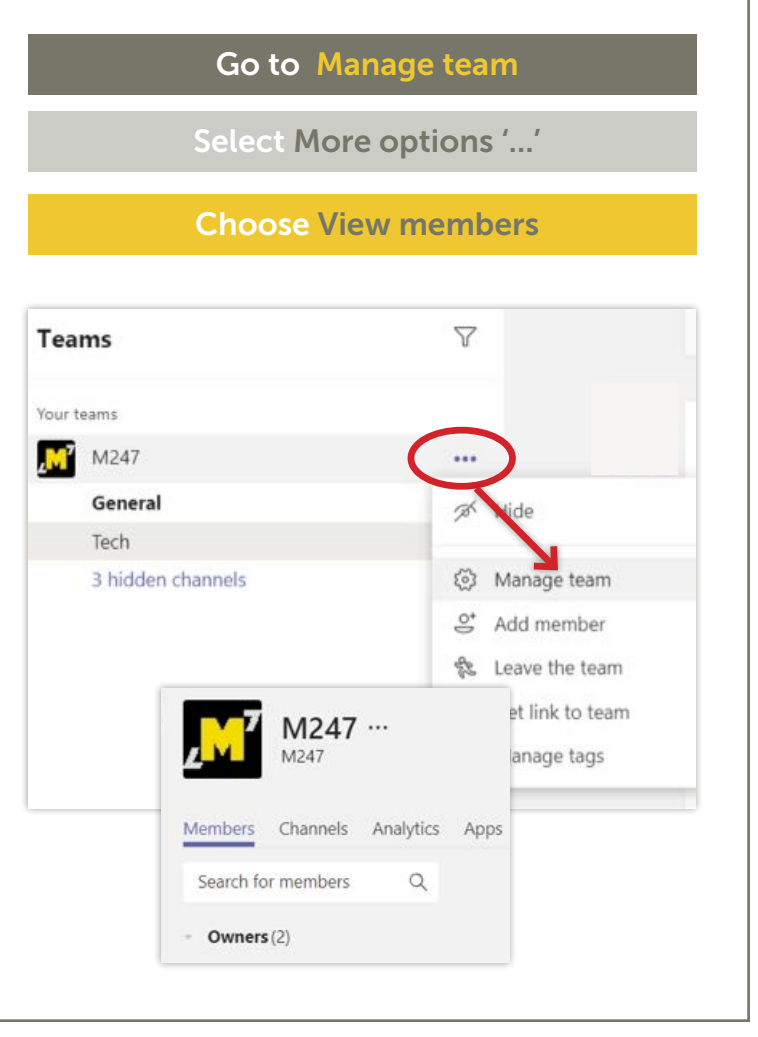

# High priority alerts

Sometimes you have something you need your colleagues to see urgently. More than that, you need to know that everybody who needs to see it has seen it.

The Teams priority notification feature proves invaluable in these situations. A priority alert will automatically resend the message every 2 minutes for 20 minutes, or until the recipient opens it.

#### Muting group chats

You don't necessarily need to see or be notified about actions that are being taken in group chats you are not currently participating in. Muting those chats is fairly straightforward.

How to mute all conversations:

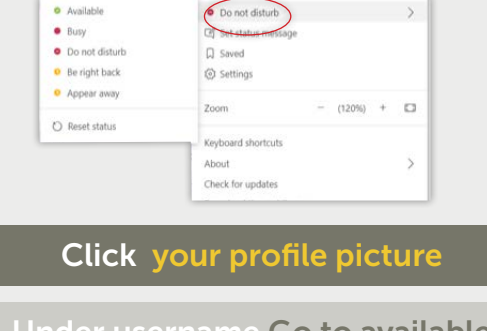

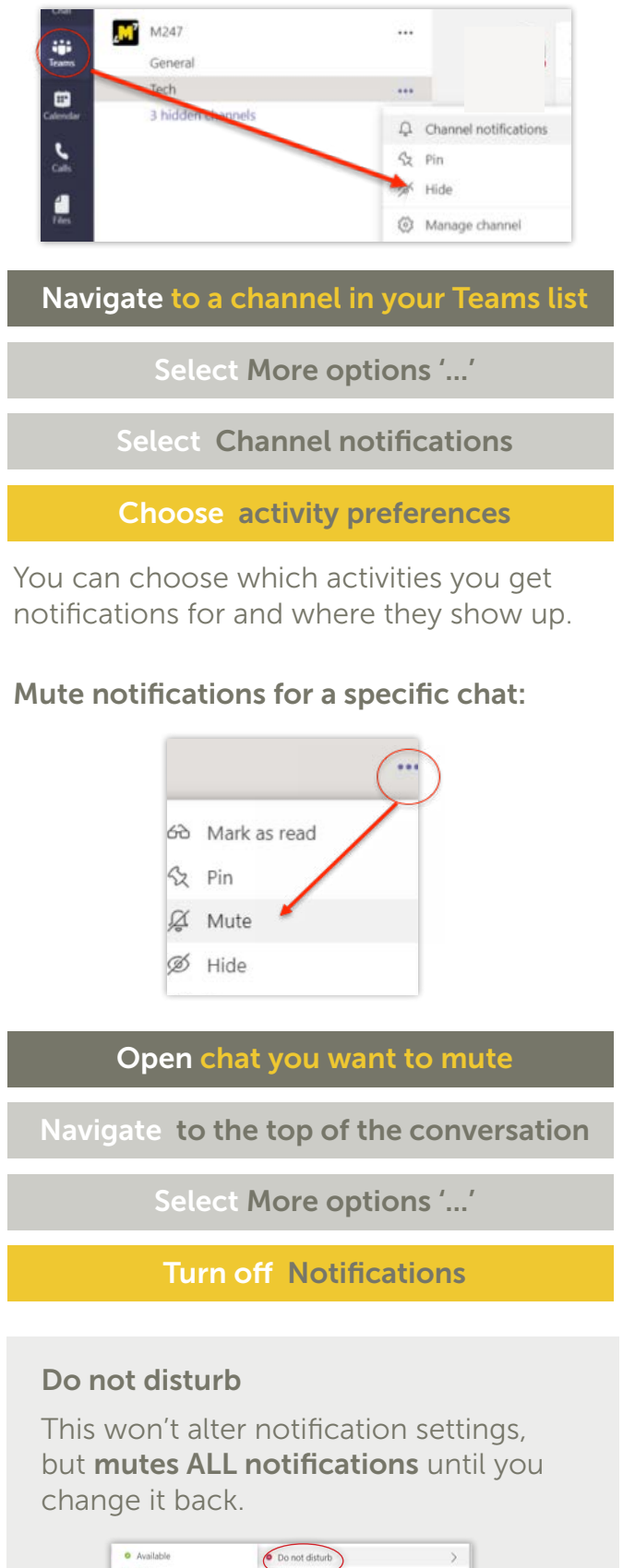

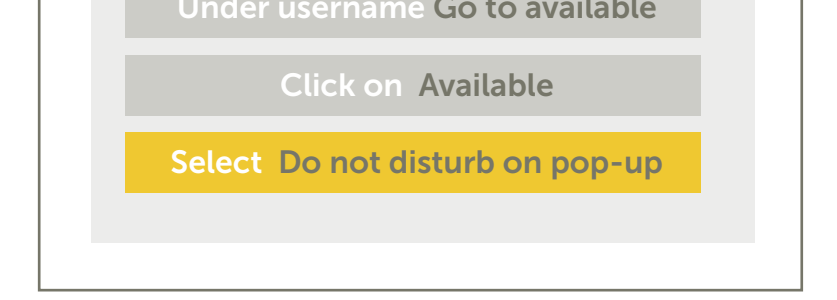

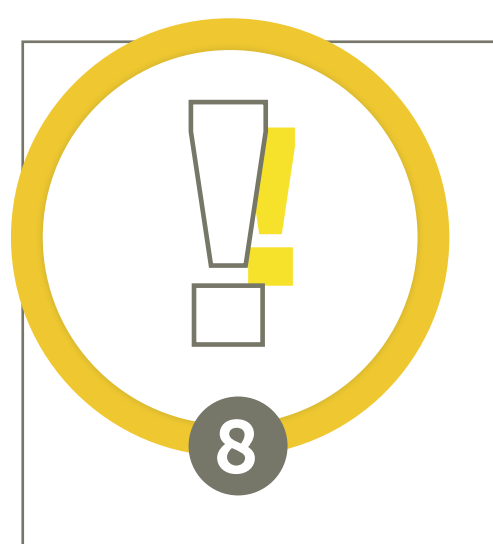

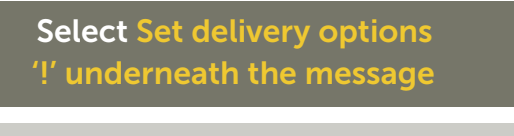

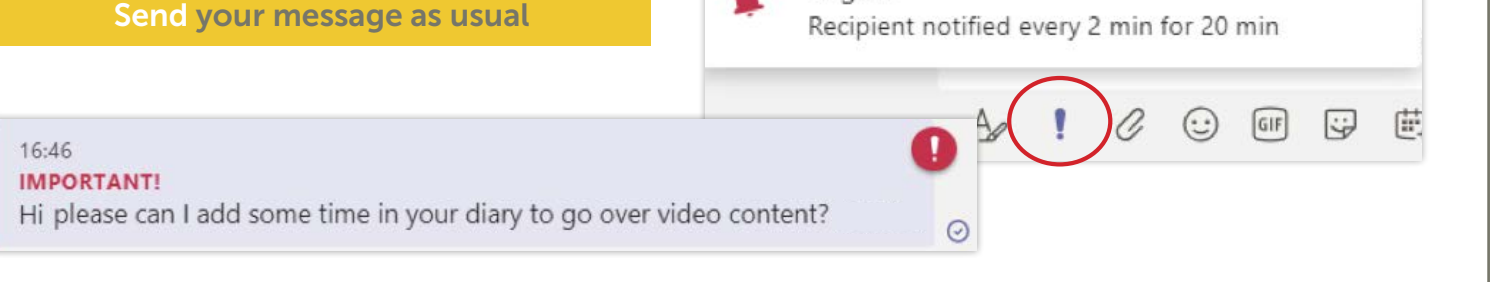

Select Urgent option

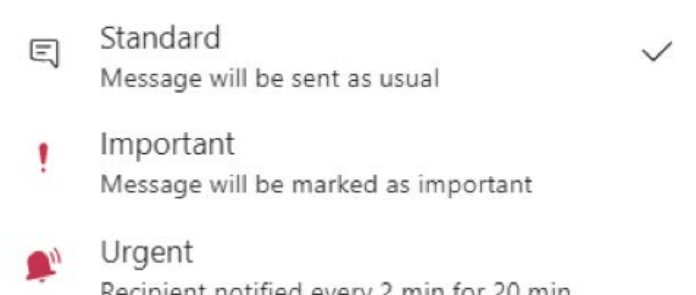

#### When you have composed your message:

### Contact our friendly team today to find out more

 $\approx$  info@[m247.com](www.m247.com)  $\sim$  0800 301 9688  $\approx$  m247.com in [M247](https://www.linkedin.com/company/m247/)

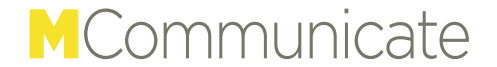